## **HYRL** 变压器容量测试仪

## 使用说明书

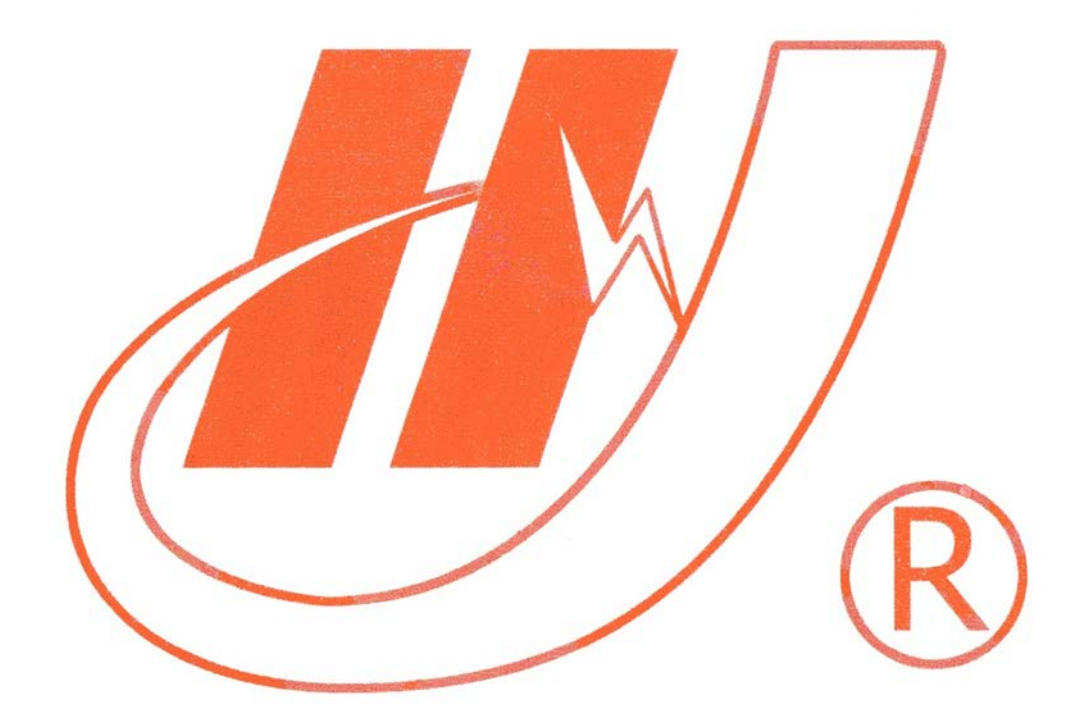

## 武汉市华英电力科技有限公司

地址:武汉市东湖高新区光谷大道 62 号光谷总部国际 7 栋 4 层 电话:400-027-0098 / 027-82850969 传真:027-82210223 E-mail: [whhy97@126.com](http://p170328x007.commander.make.yun300.cn/nav/whhy97@126.com) 网址:http://www.hy-dl.cn

参考网站: www.hy-dl.cn

一、HYRL 变压器容量测试仪 功能特点及用途:

目前,我国电力系统收取电费时除了收取计量装置所计量的费用外,还要根据变 压器容量加收有功损耗电量和无功损耗电量的补贴。对于较大用户在投运变压器时还 要一次性交纳增容费。因此,对变压器的容量进行测试是维护供用双方经济利益必不 可少的重要环节。由于能源短缺,电价攀升,有些用户受利益驱使更换变压器铭牌, 以大容量变压器充小容量变压器,逃漏电量补加费用。

该变压器容量测试仪是专门用于在低电压、小电流情况下测试标准配电电力变压器 容量的仪器。该仪器电路设计精巧,思路独特,性能优越,功能强大,完全满足现场配 电电力变压器容量测试的要求。该仪器内部采用先进的 A/D 同步交流采样及数字信号处 理技术,操作简单,接线方便,数据准确可靠,解决了配电变压器容量测试的难题,并 可显示、打印用户关心的测量数据。使用该仪器可大大提高工作效率,减轻劳动强度。

该仪器主要用于配电变压器的容量检测,在不外接电压、电流互感器的情况下,单 机可直完成 1000KVA 以下的配电变压器在全电压、全电流条件下容量试验。该设备采用 了单相试验电源方式和三相试验电源方式测量变压器容量的方式。

单相电源试验方式尤其实用在现场没有电源的情况下使用,只需要带一个单相发电 机和该设备即可以完成试验。该设备为了更能实用于现场,尽量减小试验电源的容量; 在变压器 10%的额定电流下就可以测出该变压器的容量,也就是说很小的发电机可以完 成大容量变压器容量的检测。

该仪器的人机接口采用蓝屏(240 \* 128) 全中文的汉字图形显示器, 菜单严格分 级,逐步引导您完成实验,您只需要开机,按下任意键,仪器提供的菜单就会引导您完 成你所需要的实验。

二、主要技术参数:

电压:

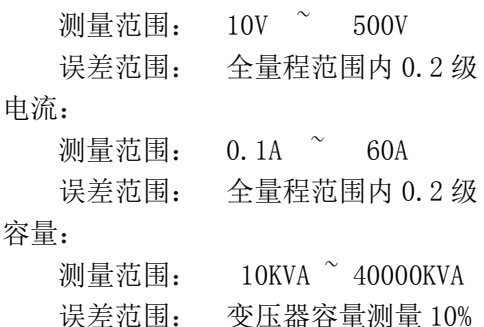

## 频率:

测量范围: 45Hz ~ 65Hz 误差范围: 全量程范围内±0.05Hz

说明: 外接电压互感器和电流互感器可以拓宽仪器的测量范围。

- 二、使用要求:
	- 仪器电源: AC220 ± 22V
	- 环境温度: 0℃ ~ 45℃
	- 环境湿度: ≤ 90%RH
- 三、使用方法:

该仪器的所有操作都是通过"↑"、"↓"、"确认"、"功能"四个键来完成的,菜单

的选择通过"↑"、"↓"键来选择,被选中的菜单的显示方式和其它没有被选中的显示 方式相反,选中要操作的菜单,按下"确认"键,执行该菜单的功能;在参数的修改时, 先选中该菜单,按下"确认"键进行数据的修改,数据的每一位的修改也是通过上下键 来完成的,将修改位修改成你需要设置的数据时,按下"确认"键被修改位后移一位, 当是最后的一位时按下"确认"键,该数据设置完毕,当数据在修改的过程中,发现前 面的数据不对,按下"功能"键则修改位回到数据的最高位,再按上面的方式设置数据。 除了第一屏按下任意键自动进入下一屏外,在其它的所有屏中按下"功能"键,仪器自 动返回到上一屏,直到返回第一屏为止。

我们根据菜单的提示,设置好相应的参数,就可以实验了,参数设置好之后,按下 "功能返到上菜单,选择开始实验,执行该菜单即可。在测量过程中按下"确认"键, 进行实验结果处理,可以将实验结果打印出来,也可以查看实验的结果。下面详细介绍 其操作方式。

仪器开机显示如图 1, 在图 1 中按下"↑"、"↓"、"确认"、"功能"中的任意键进 入图 2。在图 2 中用"↑"、"↓"来选择实验的项目。被选中的菜单的显示方式和没有 选中的菜单的显示方式相反,如图 2 所示,被选中的选择 6A 量程。

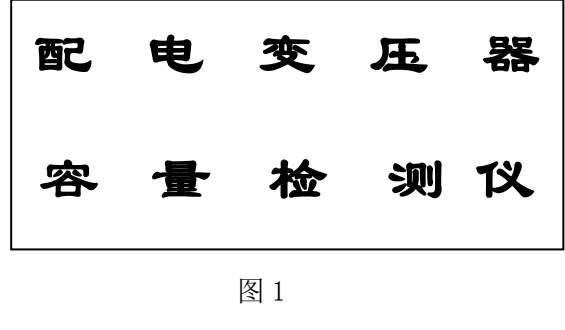

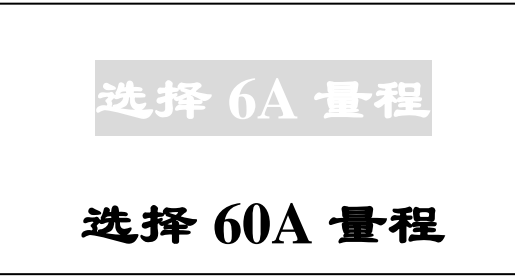

图 2

选中被要操作的菜单,按下"确认"键进入该菜单的下级菜单,进入试验电源的选 择,根据现场的情况选择试验电源,试验电源选择之后进入参数设置和开始测量菜单, 实验项目的选择上面已经介绍过,这里就不再介绍了。参数的输入只需要输入电压变比、 电流变比、高压侧的额定电压和阻抗电压。阻抗电压的输入是 400KVA 及 400KVA 以下的 变压器可设置为 4.0。400KVA 以上的变压器可设置为 4.5,若不输入阻抗电压设备将按 默认参数进行测量,测量结果也是正确的,只不过是误差可能会大一点。参数设置完毕 之后,按下"功能"键返回到它的上级菜单,选中开始试验,调节调压器的输出电压, 升压过程中我们观察显示的容量 Sn, 当 Sn 变化不大时可以停止升压, 此时显示的就是 被测变压器的容量。我们测试可以按下"确认"键打印试验的结果。

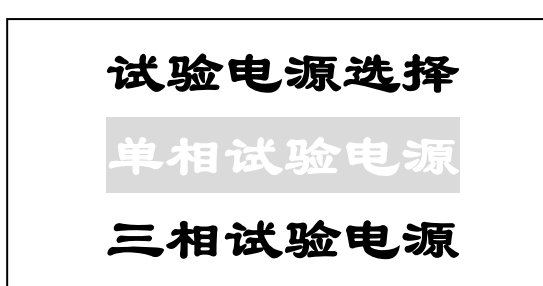

图 3

参数的修改方式是选中要修改的参数项,按下"确认"键就可以对该参数进行修改 了, 在上图中, 我们按下"确认"键电压变比后面的数据 001.0 变成 001.0, 此时我们 通过"↑"、"↓"键来调整该位数据,将该位数据调整好之后,按下"确认"键参数被 调整的位数后移,若我们刚才的位调整为 5, 则显示为 501.0, 用上面的方式设置好各 位,若在修改后面的位时发现前面修改的数据不对,此时按下"功能"键,被修改的位 回到最高位,在修改最后位时,按下"确认"键该数据修改完毕。显示如图 3 所示。其 它参数修改的方式也是一样,就不再做说明了。

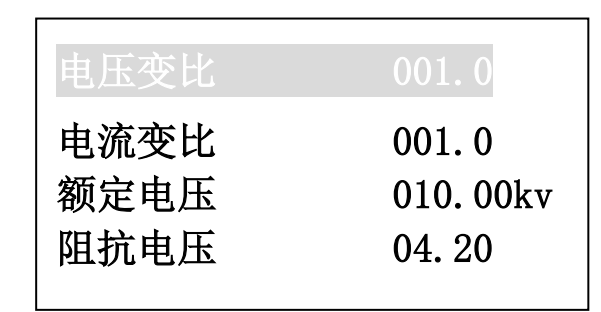

图 4

参数设置完毕返回到上级菜单, 选择开始试验菜单, 进入测量截面。 四、各种实验项目的接线方式:

1、 单相试验电源接线图:

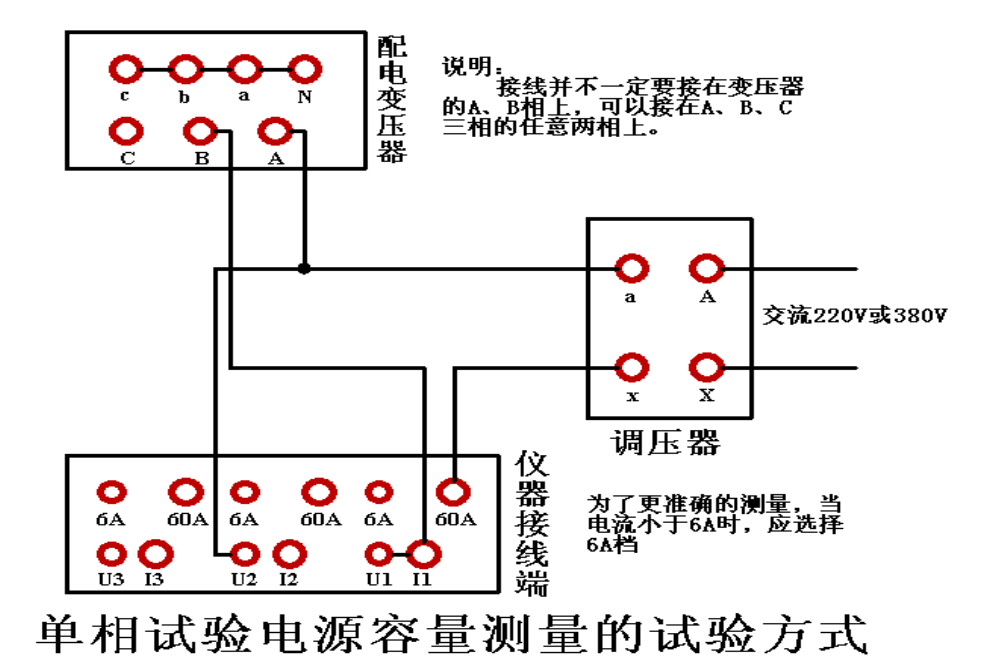

2、 三相试验电源接线图

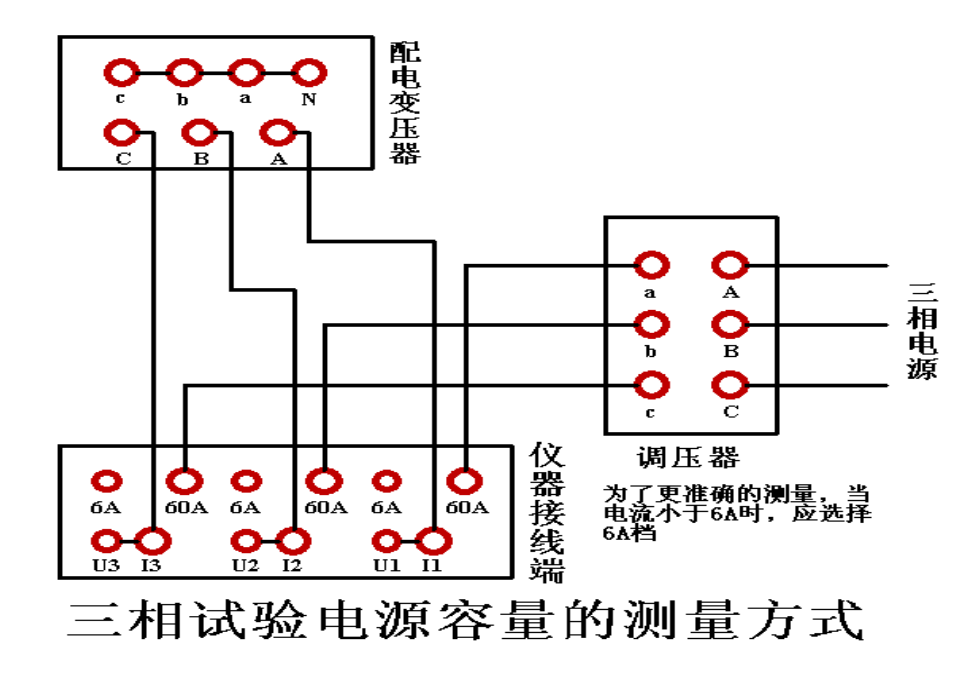

注意: 仪器在使用接线过程中注意当前应该使用的量程, 当超过 6A 时使用 60A 档, 否 则会烧坏设备。